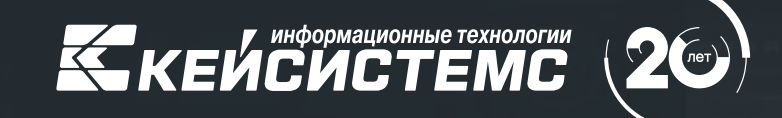

ГИС «Независимый регистратор», структурированная заявка и другие изменения в работе региональных информационных систем закупок

#### **ДИМИТРИЕВ Владимир Георгиевич**

Руководитель департамента интернет-решений и государственного заказа

## Количество внедрений на уровне субъекта РФ

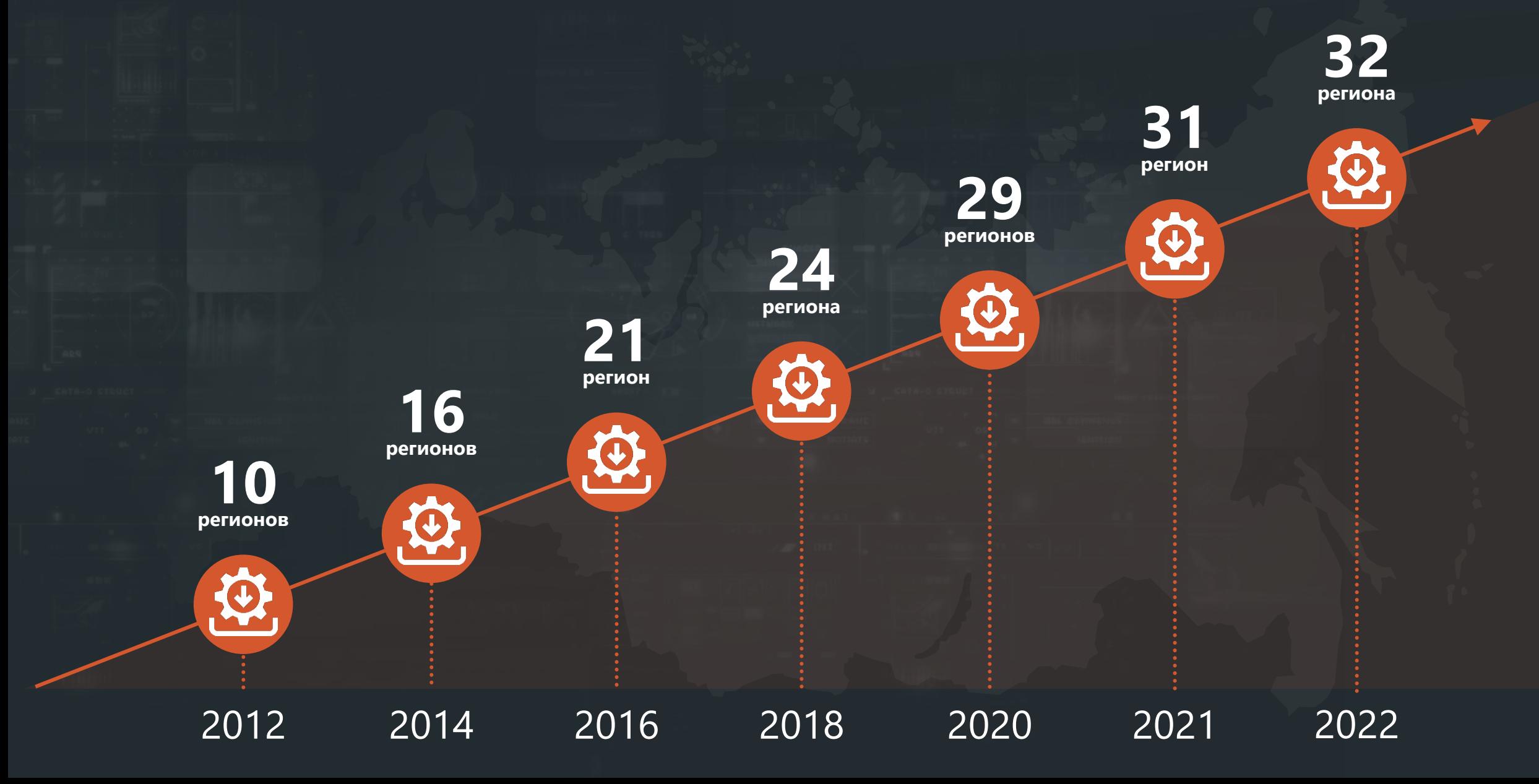

## География внедрения

#### • Архангельская область

- Астраханская область
- Брянская область
- Воронежская область
- Забайкальский край
- Ивановская область
- Калининградская область
- Калужская область
- Кировская область
- Красноярская область
- Курганская область
- Курская область
- Липецкая область
- Мурманская область
- Новгородская область
- Приморский край
- Псковская область
- Республика Адыгея
- Республика Коми
- Республика Крым
- Республика Мордовия
- Республика Саха (Якутия)
- Рязанская область
- Самарская область
- Сахалинская область
- Свердловская область
- Смоленская область
- Тамбовская область
- Тверская область
- Удмуртская Республика
- Хабаровский край
- Чувашская Республика

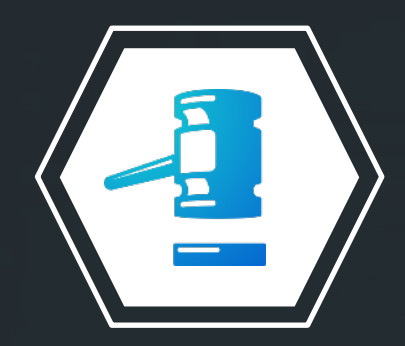

# Программный комплекс **«WEB-Торги-КС»**

Инструмент для автоматизации управления закупочной деятельностью на краевом и муниципальном уровнях в рамках федеральных законов 44-ФЗ и 223-ФЗ; автоматизация ведения регионального каталога товаров, работ и услуг; автоматизация закупок малого объема

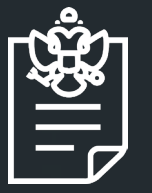

### • **Пункт 8 Единых требований к РИС (ППРФ 60)**

Если в соответствии с пунктом 29 Положения о ЕИС (ППРФ № 60) планируется получение в РИС из ЕИС информации и документов (планы-графики, информация о закупках, об исполнении контрактов, сведения из реестра контрактов), не подлежащих размещению на официальном сайте ЕИС, то необходимо обеспечить:

#### **Подпункт «а» пункта 8 вступил в силу с 01.07.2023:**

**а)** соответствие установленным частью 5 статьи 16 Федерального закона «Об информации, информационных технологиях и о защите информации» требованиям к классу защищенности информационной системы **не ниже 2-го класса**

**б)** прохождение регистрации в ЕИС

### Подключение РИС к ГИС НР

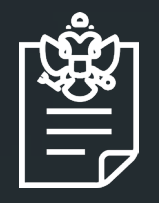

#### **Подпункт «в» пункта 8 вступил в силу с 01.07.2023:**

**в)** информационное взаимодействие с ЕИС, бездействие или действия, при которых фиксируются ГИС «Независимый регистратор»

# ГИС «Независимый регистратор»

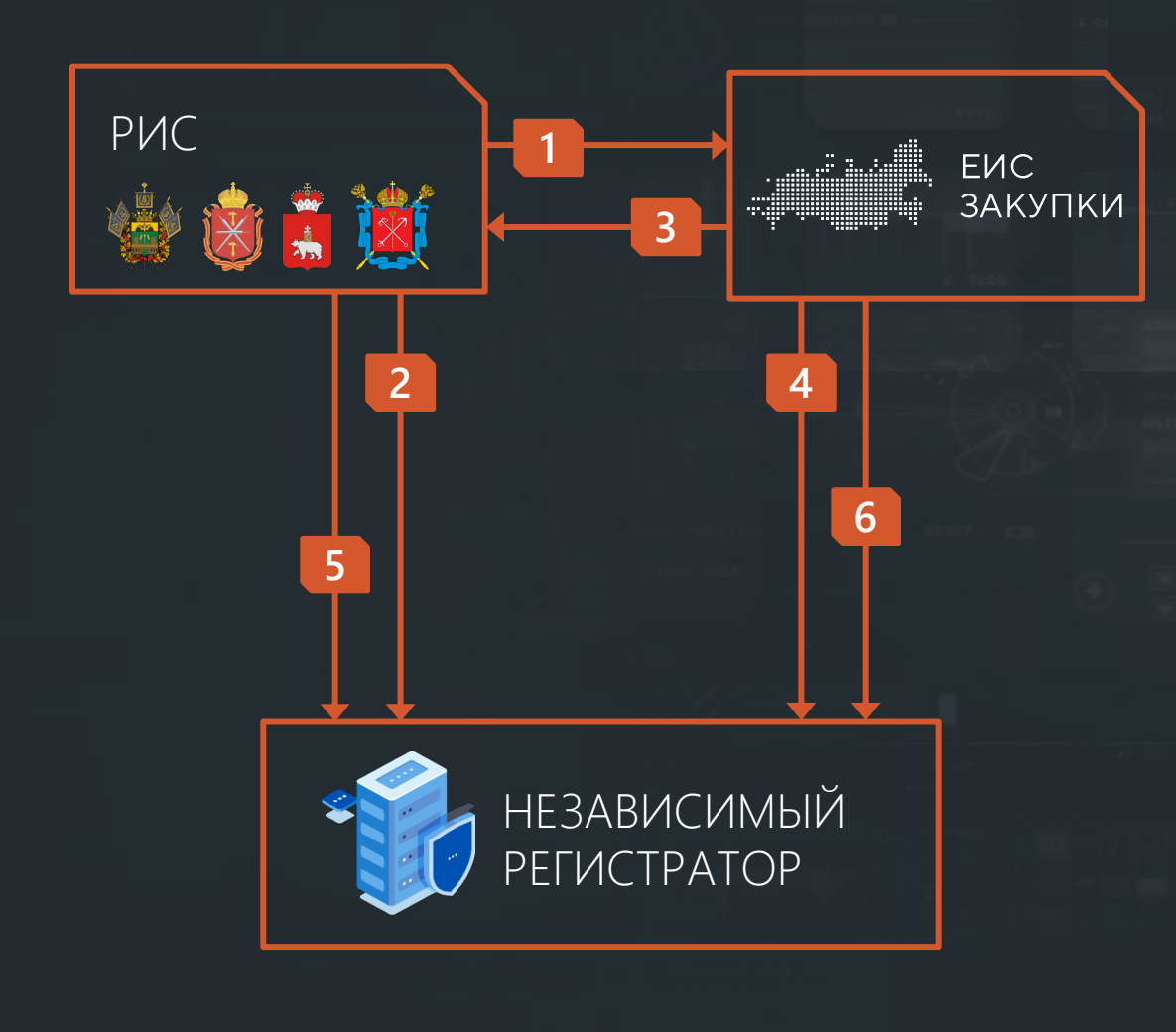

- 1. РИС отправляет **информационный пакет**  в ЕИС
- 2. РИС отправляет **сведения о событии**  в ГИС НР
- 3. ЕИС принимает пакет и отправляет синхронный **ответ о получении** в РИС (успешный или неуспешный прием пакета)
- 4. ЕИС отправляет **сведения о получении пакета** в ГИС НР
- 5. РИС отправляет **сведения о получении ответа** от ЕИС в ГИС НР
- 6. ЕИС отправляет **сведения об обработке**  пакета в ГИС НР

### Этапы подключения РИС к ГИС НР

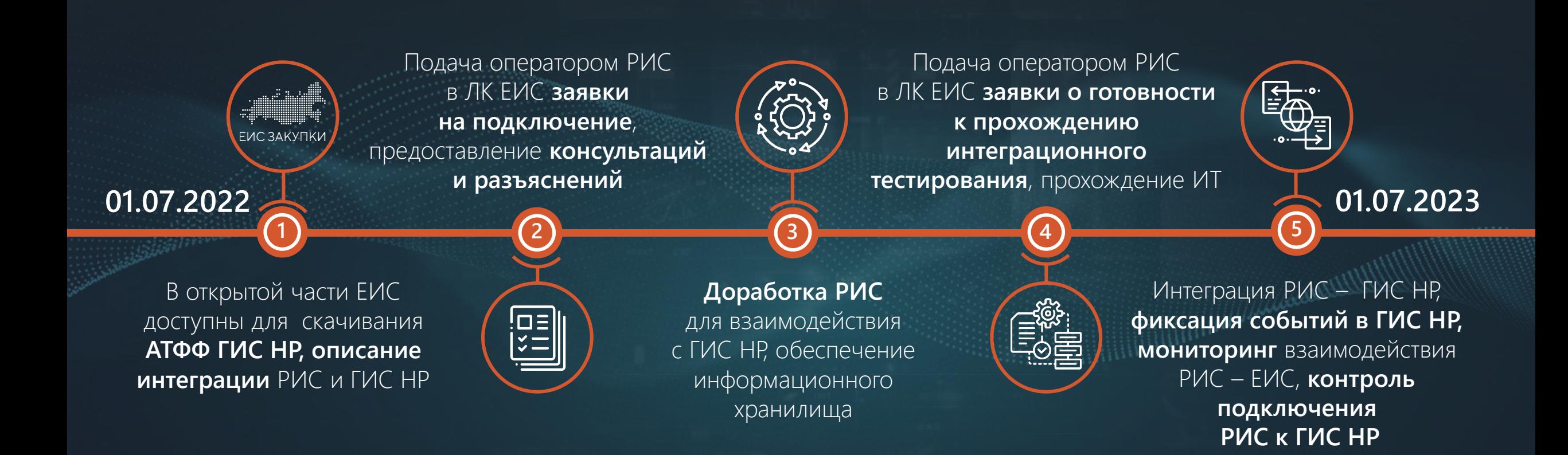

## Запрет на обращения в техподдержку для РИС

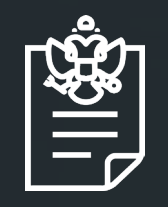

#### **Подпункт «а» пункта 32 Положения о ЕИС вступил в силу с 01.07.2023 (ППРФ 60).**

Обслуживание операторов РИС по вопросам информационного взаимодействия РИС с ЕИС осуществляется с использованием ЕИС после подключения РИС к ГИС «Независимый регистратор»

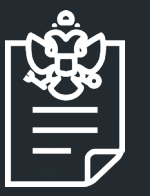

• **104-ФЗ от 16.04.2022** 

Изменения вступили в силу **с 01.10.2022** в части:

- ‒ невключения определяемых Правительством РФ закупок, предусмотренных частью 15 статьи 4, в план закупки, размещаемом на официальном сайте ЕИС (пп. «а» и «б» п. 4, ст. 1)
- неразмещения на официальном сайте результатов проведения оценки и мониторинга соответствия утвержденных планов закупки, которые содержат информацию о закупках, определяемых Правительством РФ и предусмотренных частью 15 статьи 4 (п. 7, ст. 1)

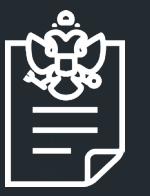

• **104-ФЗ от 16.04.2022** 

Изменения вступили в силу **с 01.04.2023** в части:

неразмещения на официальном сайте ЕИС информации о закупках, проводимых в случаях, определенных Правительством РФ в соответствии с частью 16 статьи 4, а также о заключении и об исполнении договоров, заключенных по результатам осуществления таких закупок (пп. «и» и «к» п. 4, ст. 1)

#### **с 01.10.2022 с 01.04.2023**

- План закупки ТРУ
- План закупки инновационной, высокотехнологичной продукции и лекарственных средств (ИВПЛС)
- Результаты оценки и мониторинга соответствия плана закупки ТРУ, ИВПЛС (уведомление о несоответствии, положительное заключение, отрицательное заключение)
- Информация о закупке (извещение о закупке, отмена закупки, разъяснения документации, запрос на разъяснение заявки, протокол закупки, отмена протокола закупки)
- Информация о договоре
- Информация об исполнении договора
- Информация о расторжении договора
- Информация о договоре с субподрядчиком

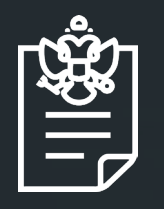

- Действие **подпункта 6 подпункта 3 статьи 32 приостановлено до 01.01.2025** в части обязанности по размещению информации в сети Интернет (ФЗ от 14.07.2022 № 326-ФЗ):
	- ‒ план финансово-хозяйственной деятельности государственного (муниципального) учреждения, составляемый и утверждаемый в порядке, определенном соответствующим органом, осуществляющим функции и полномочия учредителя, и в соответствии с требованиями, установленными Министерством финансов Российской Федерации

### Черновик заявки на закупку

- Может быть создан **в любой момент**  из документа «Заявка на закупку»
- **Отсутствуют контроли** при сохранении  $\odot$
- **Контроли** отрабатывают **на маршруте**

### Сервис отдачи документов в РИС

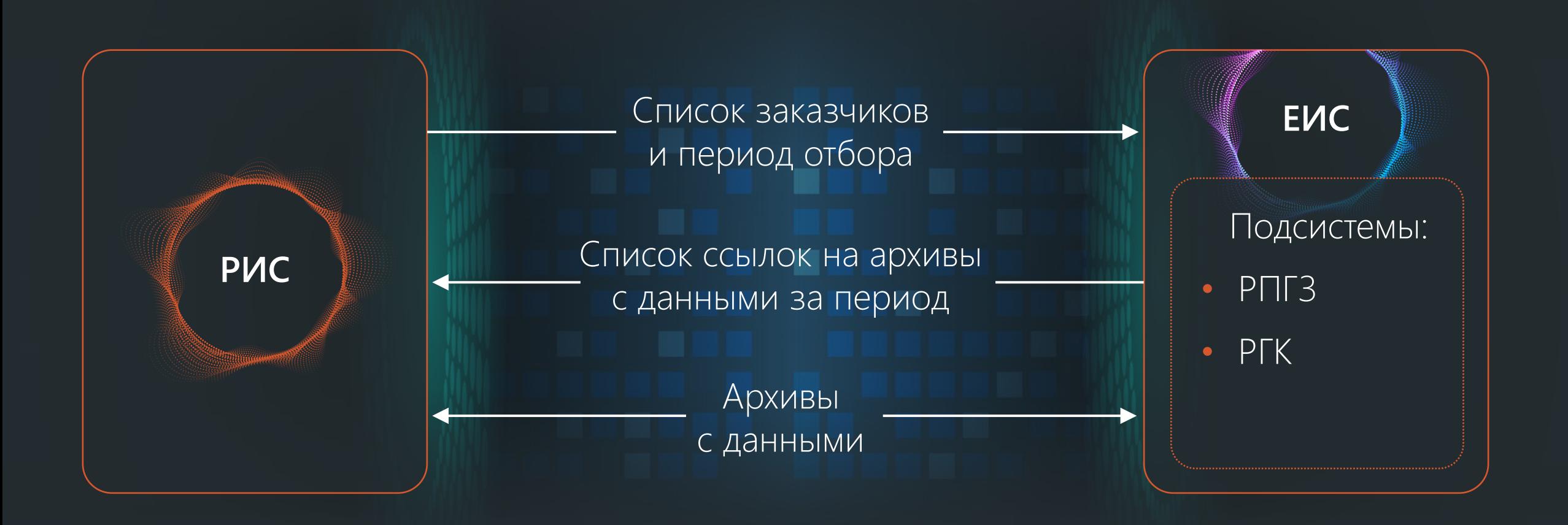

### Структурированная заявка участника

**Указание показателей и характеристик объекта закупки (в соответствии с пунктом 2 части 1 статьи 33 44-ФЗ) строго в структурированном виде (конкретные показатели участник указывает в электронной форме):**

**Для заказчика:** пункт 7 ПП РФ 145 от 8 февраля 2017 г. **Для поставщика:** пункт 31 ПП РФ 656 от 8 июня 2018 г.

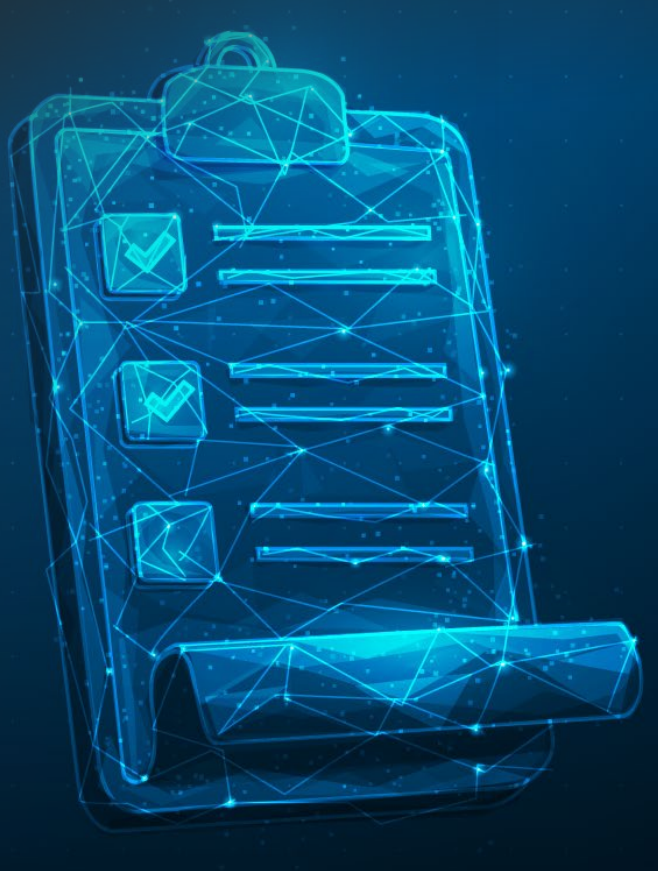

### Реализация структурированных показателей в системе «WEB-Торги-КС»

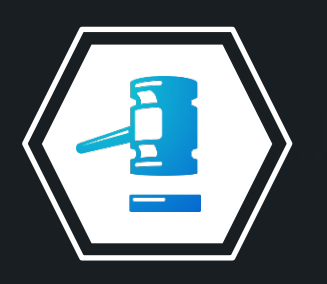

Программный комплекс **«WEB-Торги-КС»**  **С 01.04.2023 проводится апробация** функционала в рамках пилотирования интеграции с ЕИС в части структурированных характеристик. В ПК «WEB-Торги-КС» добавлен функционал:

• Указание структурированных характеристик в случае неприменения КТРУ

• Указание инструкции к заполнению значений характеристик и показателей

## Реализация структурированных показателей в системе «WEB-Торги-КС»

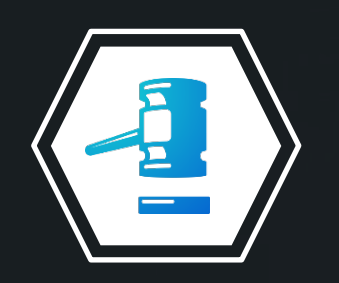

Программный комплекс **«WEB-Торги-КС»** 

#### **С 01.07.2023 реализовано:**

- Указание информации о товарном знаке с флагом «Допускается поставка эквивалента»
- Указание информации на знаки обслуживания, фирменные наименования, патенты, полезные модели, промышленные образцы

# Как это выглядит в ПК «WEB-Торги-КС»

**Наименование позиции ТРУ:** Бензин автомобильный с октановым числом более 92, но не более 95 по исследовательскому методу экологического класса КЗ

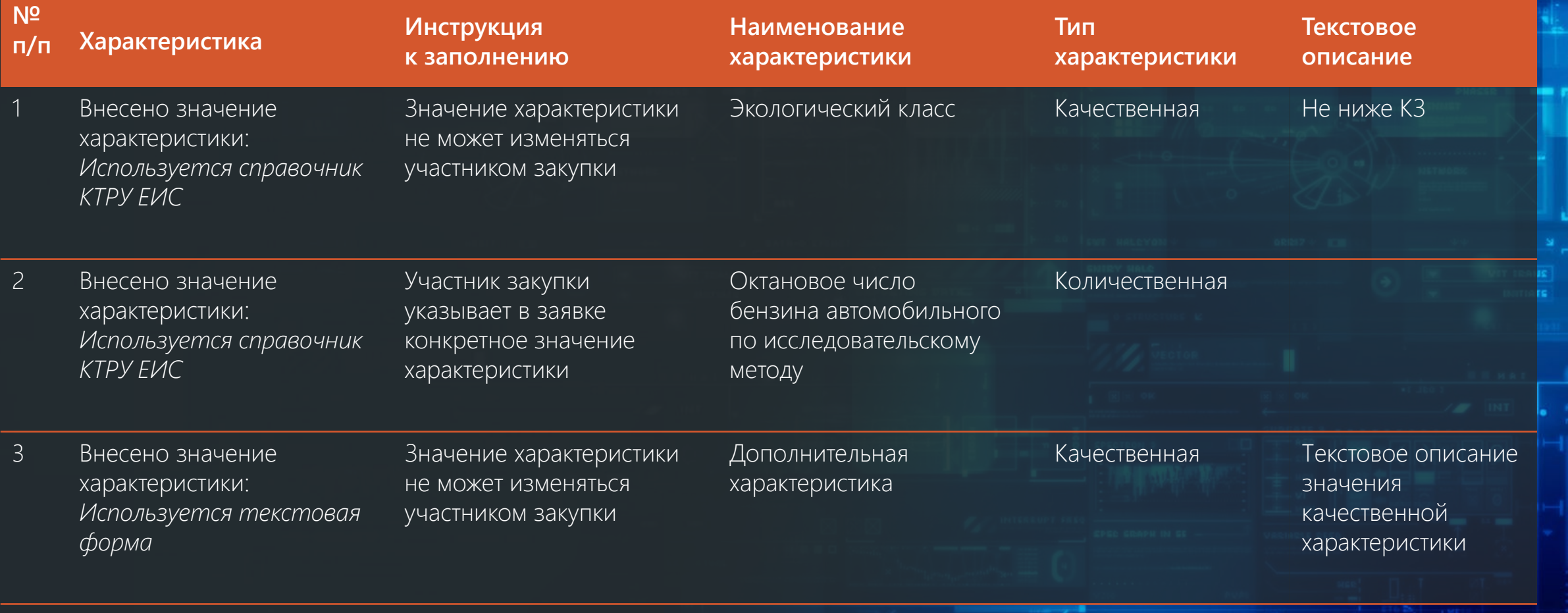

## Реализация структурированных показателей в системе «WEB-Торги-КС»

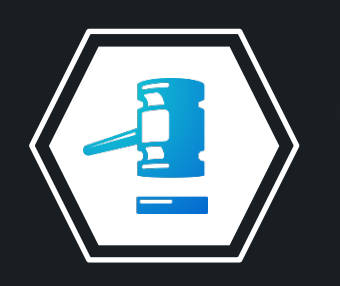

Программный комплекс **«WEB-Торги-КС»**  **Указанные поля и информация используется в ПК «WEB-Торги-КС» и отправляется в ЕИС.**  В случае, если размещающая извещение организация указана в настройке ЕИС «Настройка формирования сведений по характеристикам объекта закупки», то принимается в ЕИС, иначе игнорируется и используется для работы внутри ПК

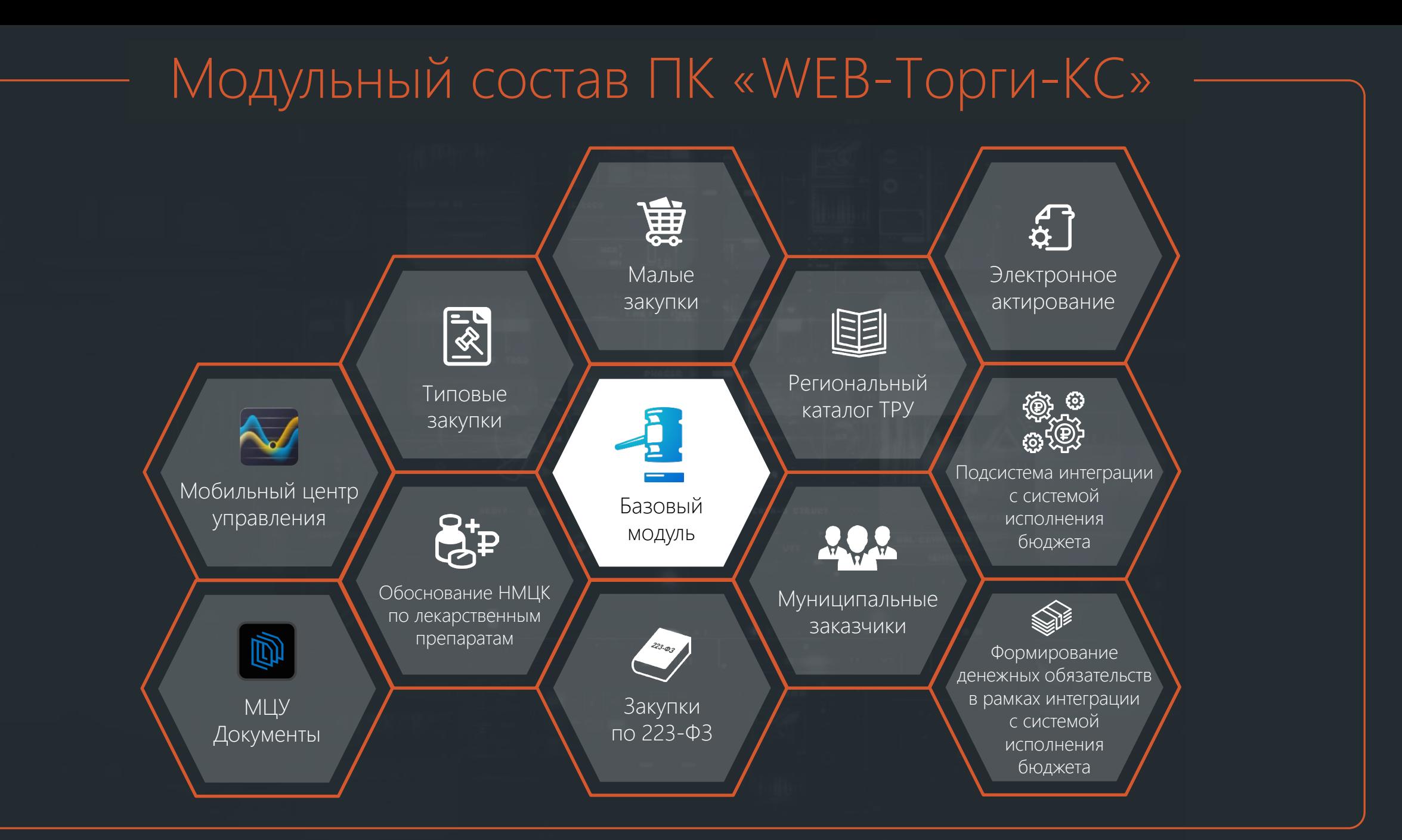

### Модуль **«Малые закупки»**

#### **Решаемые задачи:**

- прямая экономия бюджетных средств по итогу проведения малых закупок
- возможность отслеживания экономии по исполнению планаграфика закупок за счет связи малых закупок с планом-графиком
- возможность автоматического формирования и передачи сведений по заключенным договорам (44-ФЗ ст. 93 п. 4.5)
- формирование региональной базы поставщиков и ценовых предложений

### Модуль **«Подсистема интеграции с системой исполнения бюджета»**

#### **Решаемые задачи:**

- формирование планов-графиков закупок с обязательным контролем на наличие свободного остатка лимитов бюджетных обязательств и бюджетных ассигнований
- формирование заявок на закупку с обязательным контролем на наличие свободного остатка лимитов бюджетных обязательств и бюджетных ассигнований
- резервирование бюджетных средств при проведении закупочных процедур
- снятие средств, сэкономленных в результате проведения торгов и запросов котировок, с резервирования
- автоматическая передача сведений о заключенных контрактах в систему исполнения бюджета с последующим формированием бюджетных обязательств

Взаимодействие программного комплекса и системы исполнения бюджета осуществляется напрямую без использования файлового обмена. Используются единые справочники кодов бюджетной классификации, классификаторы товаров, работ и услуг, каталоги организаций.

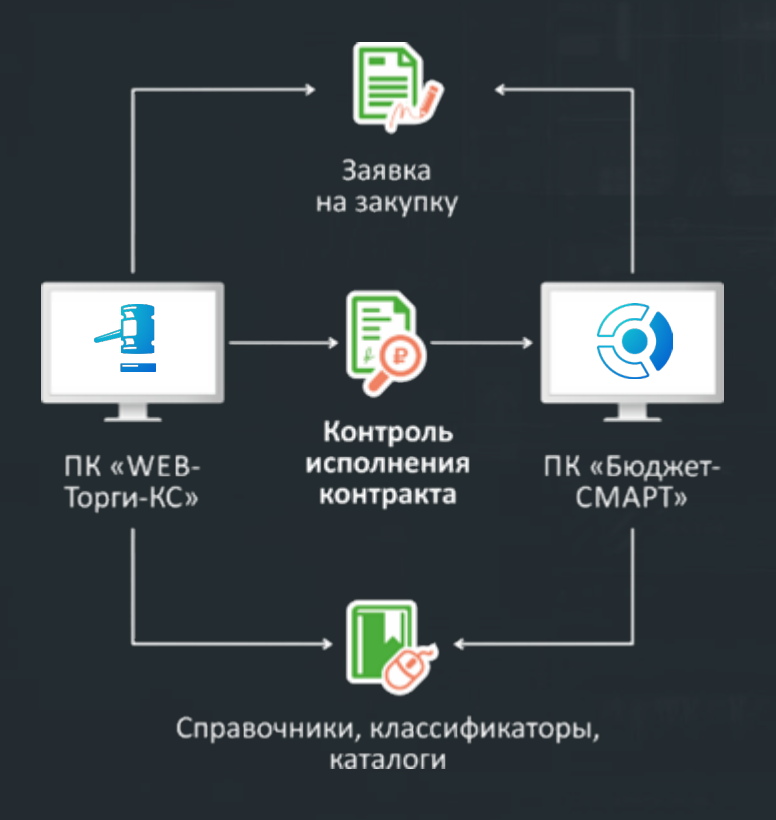

Государственные (муниципальные) заказчики формируют документ «Заявка на закупку» в ПК «WEB-Торги-КС», в котором указывают все необходимые реквизиты закупки.

При сохранении заявка проходит все назначенные контроли на наличие свободного остатка росписи и лимитов, которые резервируются в программном комплексе «Бюджет-СМАРТ».

По результатам проведения торгов государственный (муниципальный) заказчик формирует в комплексе «WEB-Торги-КС» документ «Контракт», который выгружается в комплекс «Бюджет-СМАРТ», где производится процедура контроля сумм контракта на соответствие росписи, лимитам и заявке на закупку.

После принятия контракта к исполнению сумма экономии по результатам проведения торгов снимается с резервирования.

для заказчиков при исполнении бюджета в ФО с 02 лицевым счетом

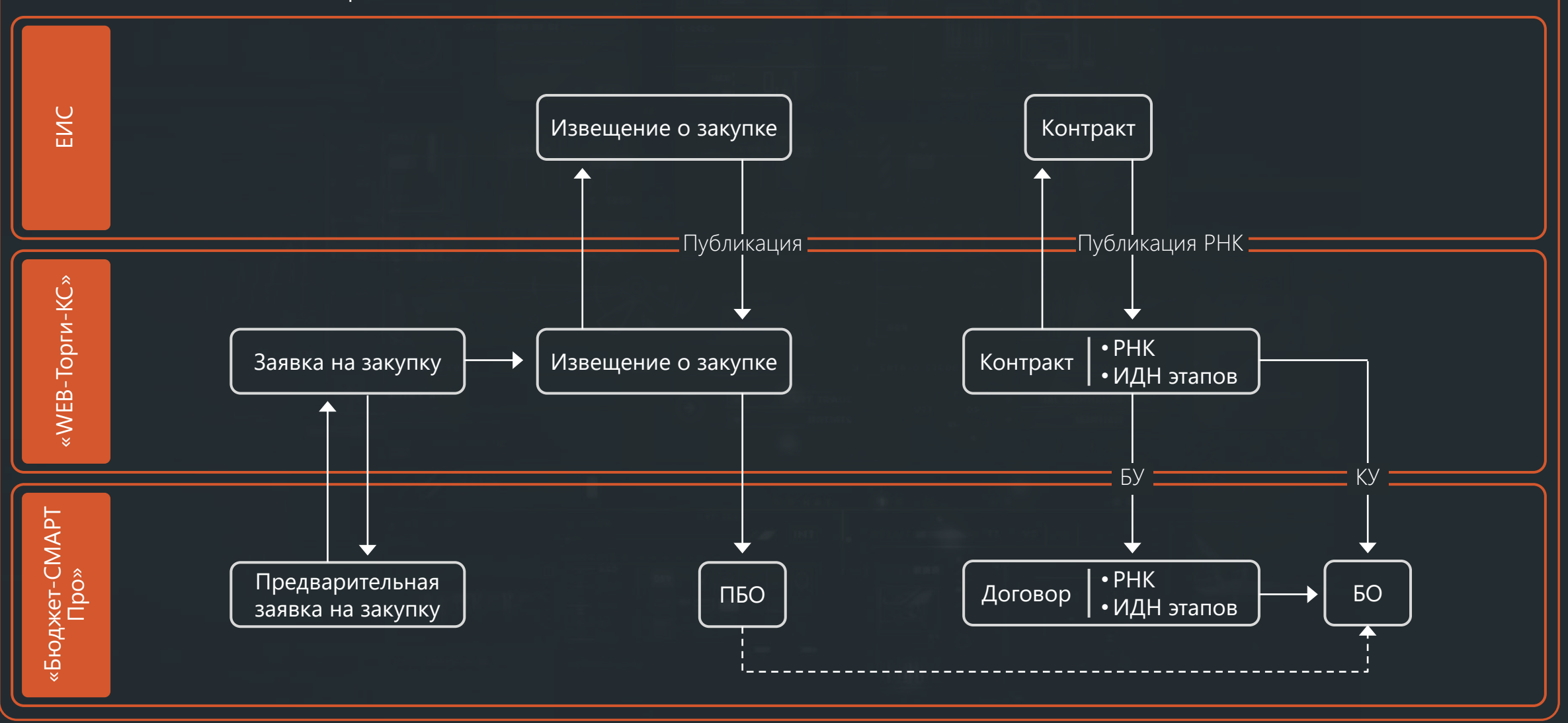

для заказчиков при исполнении бюджета в ФО с 02 лицевым счетом

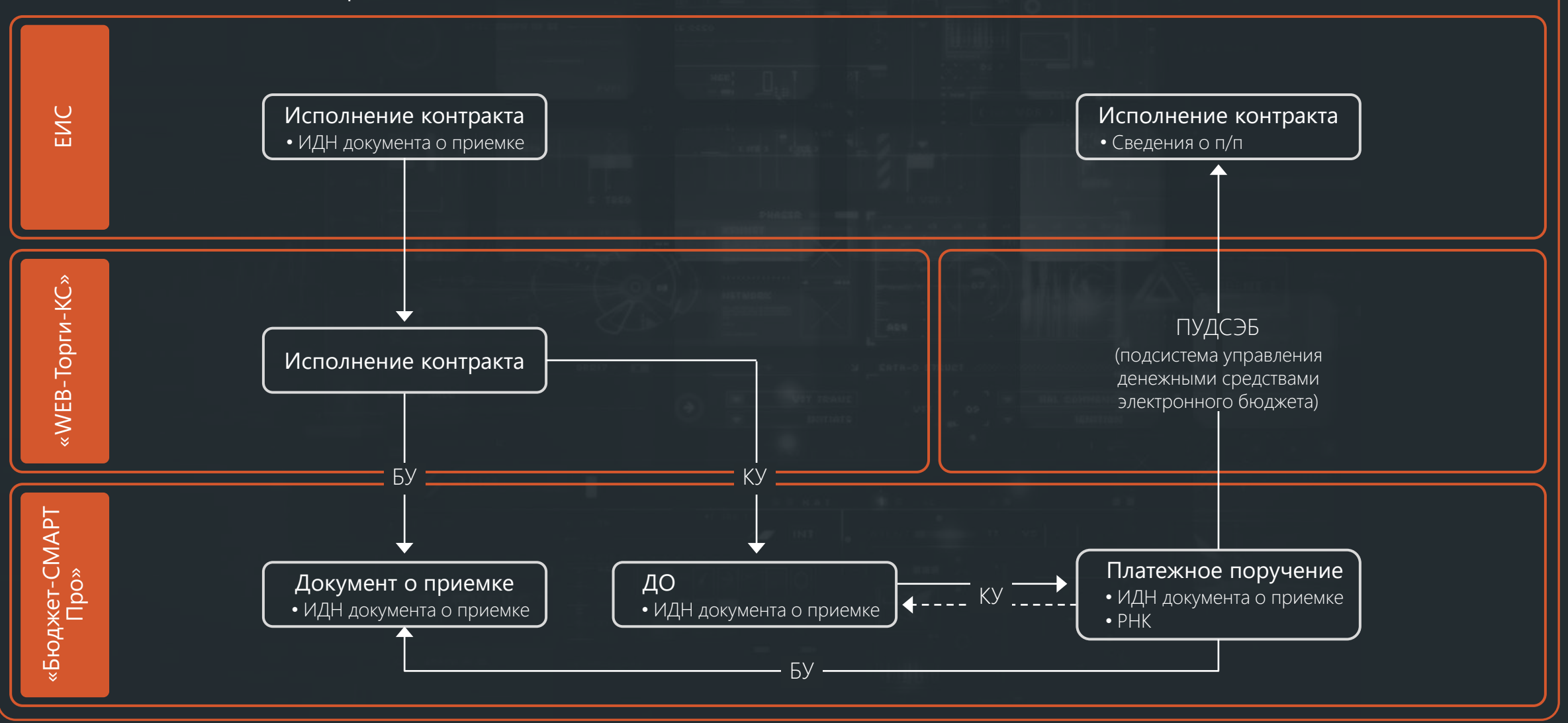

для заказчиков при исполнении бюджета в УФК без 02 лицевого счета

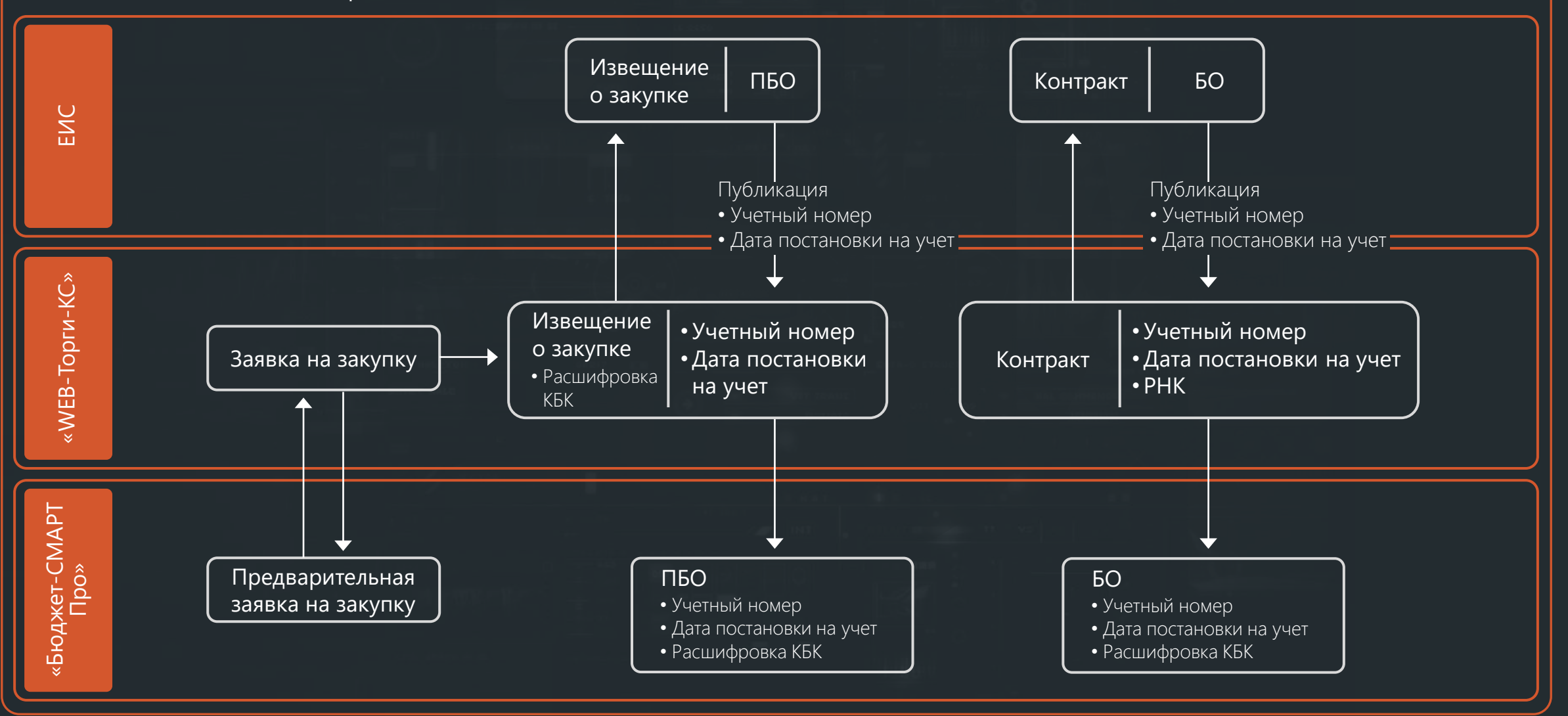

для заказчиков при исполнении бюджета в УФК без 02 лицевого счета

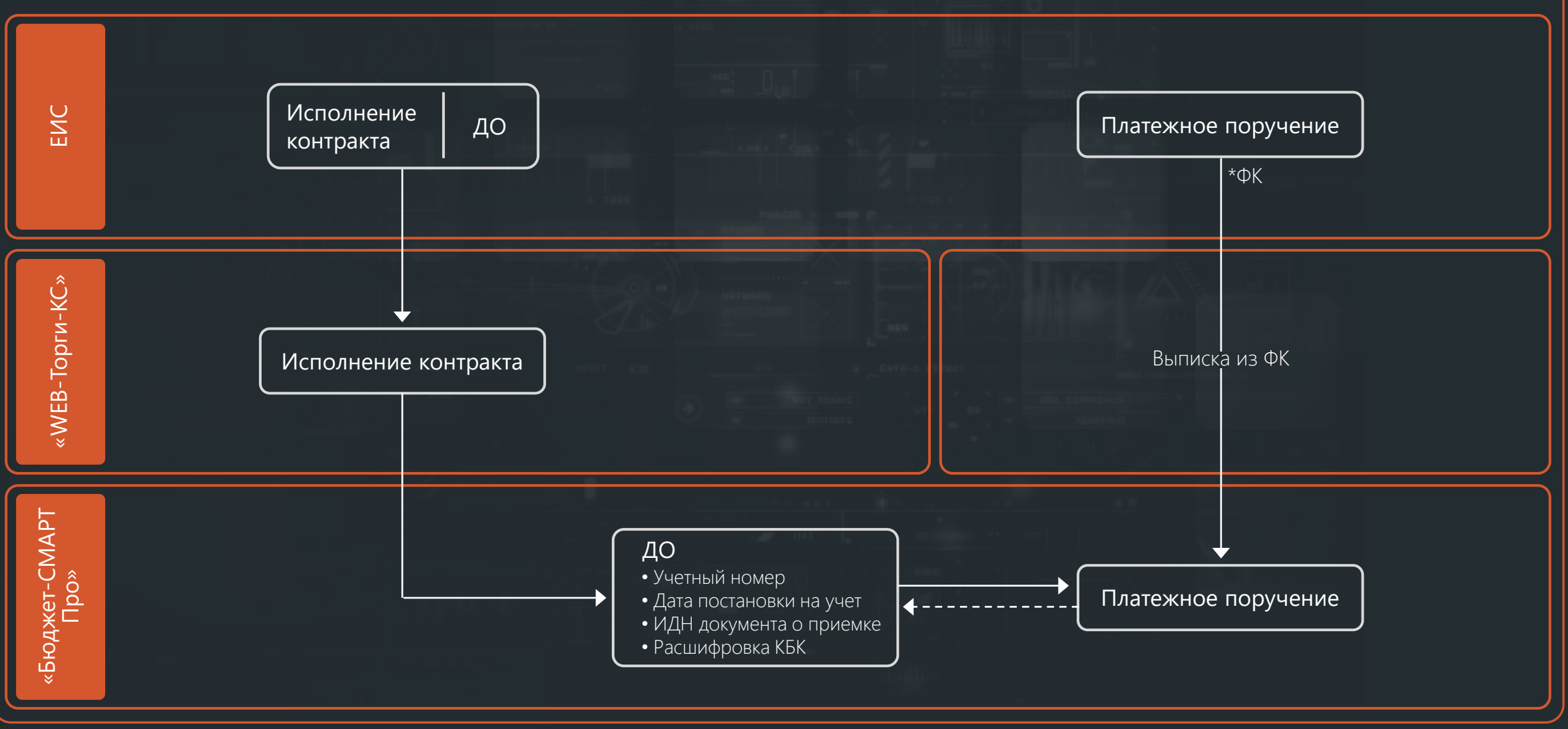

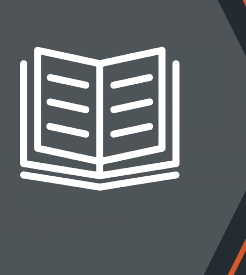

Модуль **«Региональный каталог товаров, работ, услуг»** 

#### **Решаемые задачи:**

- ускорение и упрощение работ по организации процесса закупок заказчика, уполномоченного органа и поставщиков
- объединение в совместные торги заявки заказчиков по идентичным группам ТРУ
- увеличение количества участников закупок и повышение уровня конкуренции
- обеспечение прозрачности закупок

# Модуль **«Муниципальные заказчики»**

#### **Решаемая задача:**

централизация закупок для муниципальных заказчиков

### Модуль **«Закупки по 223-ФЗ»**

#### **Решаемые задачи:**

- организация процесса планирования и осуществления закупок в рамках Федерального закона № 223-ФЗ
- двусторонняя интеграция с ЭТП
- подготовка и согласование заявки на закупку
- реестр договоров
- отчетность и аналитика

## Модуль **«Обоснование НМЦК по лекарственным препаратам»**

#### **Решаемая задача:**

обоснование начальной максимальной цены контракта, начальной суммы цен единиц при закупке лекарственных препаратов заказчиками в рамках 44-ФЗ с особенностями применения Приказа Минздрава России № 1064Н от 19 декабря 2019 г.

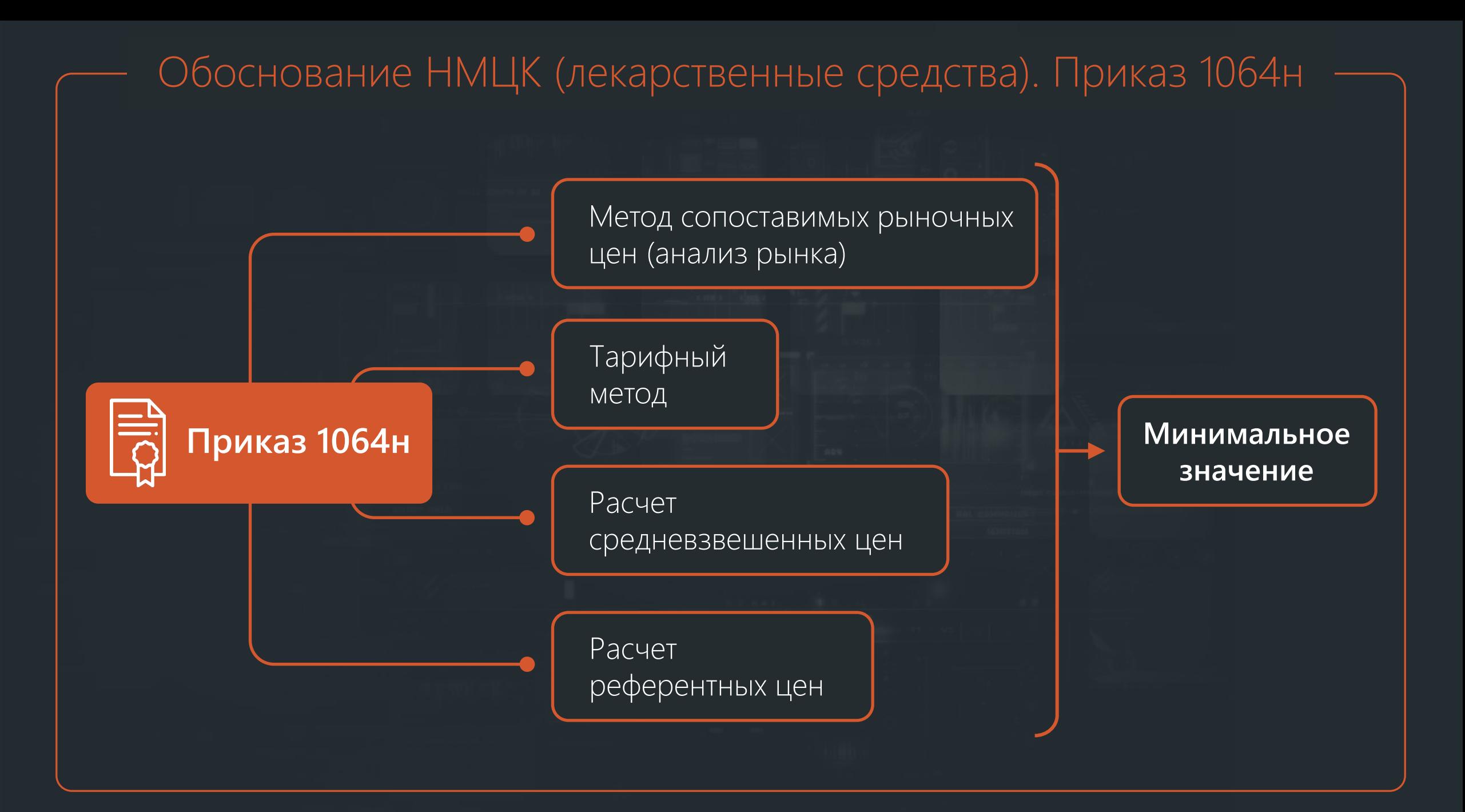

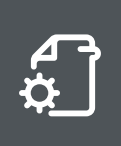

#### Модуль **«Электронное актирование»**

#### **Единый реестр участников закупок**

**Создание, подписание и отправка заказчику титула продавца**

#### **Единая информационная система закупок**

#### **Реестр документов об исполнении контракта**

- 1. Наличие контракта.
- 2. Наличие признака электронного актирования в контракте.
- 3. Регистрационные данные ЕИС и торговых площадок (настройка в «WEB-Торги-КС»).

#### **«WEB-Торги-КС»**

#### **Рассмотрение документа о приемке**

- 1. Полная приемка.
- 2. Частичная приемка.
- 3. Мотивированный отказ.

**Формирование извещения о принятии к учету**

**Формирование уведомления об уточнении**

**Корректировка документа о приемке**

### Модуль **«Формирование денежных обязательств в рамках интеграции с системой исполнения бюджета»**

**Allen** 

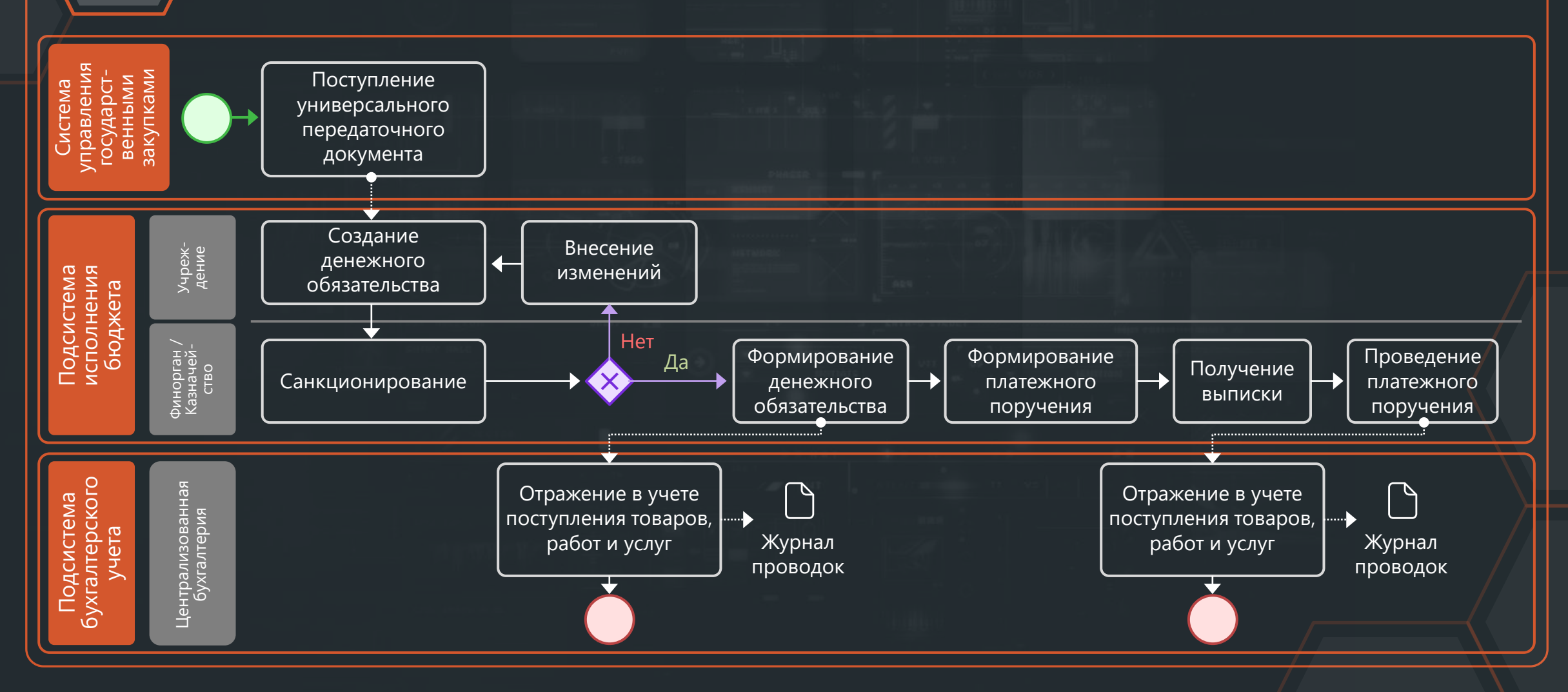

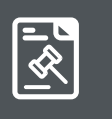

### Модуль **«Типовые закупки»**

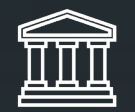

Уполномоченный орган / уполномоченное учреждение

Формирование типовой заявки на закупку

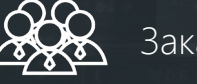

Заказчики

Формирование заявок на закупку на основе типовой

#### **Преимущества данного подхода:**

- Применение шаблонных форм электронных документов
- Упрощение ввода заявки на закупку заказчиком
- Сокращенная схема согласования заявок на закупку, сформированных на основе типовой

### Новые возможности по интеграции с исполнением бюджета

#### **Автоматическое формирование ЗКР и п/п**

в системе исполнения бюджета на основании сведений из ЕИС, поступающих в рамках электронного актирования

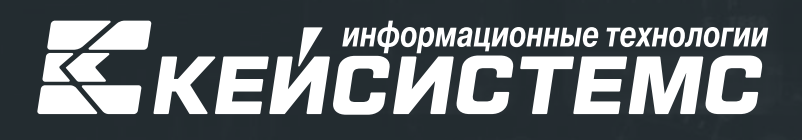

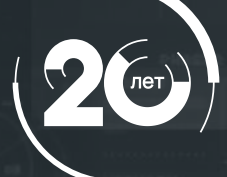

8 (8352) 323-323 keysystems.ru  $\bigoplus$ **© г. Чебоксары,** 

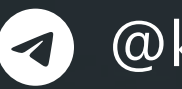

@keysystems @ks\_it

ул. К. Иванова, д. 50